## **EPCC Public Website Work Requests**

The Web Development office accepts requests for changes to EPCC's public and internal websites – <a href="https://www.epcc.edu">www.epcc.edu</a> and <a href="https://www.epcc.edu">MyEPCC – via the online IT Work Request System</a>.

To submit a work request related to the EPCC Public Website, you may follow these steps:

1. Using a web browser, navigate to the IT Work Request System:

https://servicedesk.epcc.edu

2. Sign into the system using your EPCC username and password:

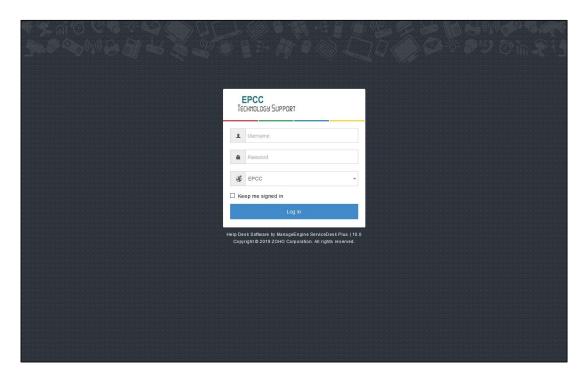

5. Click the "Request Catalog" button and make a selection in the "3. EPCC Websites" category:

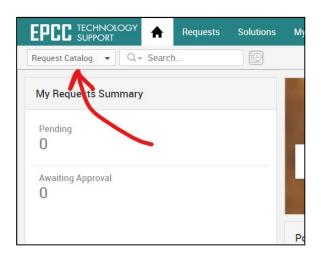

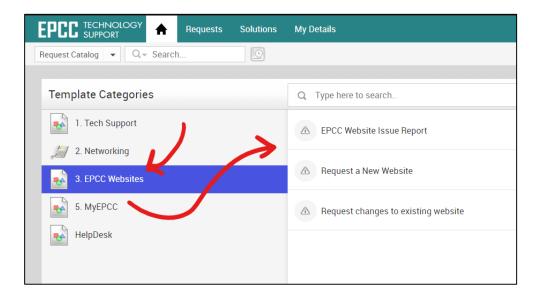

6. Fill out the online request form, and attach any appropriate files/documents:

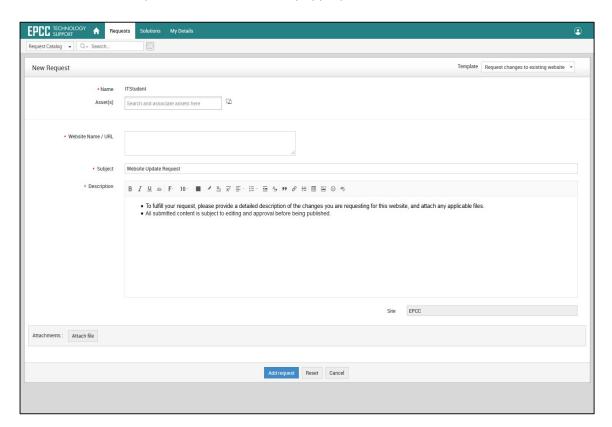

7. Click "Add request" at the bottom of the page to submit the request:

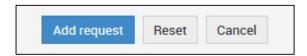

An automated email will be sent to you confirming that your request has been submitted.

If you require any assistance submitting your request, please feel free to contact any of us here at Web Development:

Web Development